## How Do I View My Financial Aid

**1.** Click **EagleLINKS Login** to sign-in to EagleLINKS

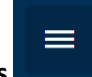

- **2.** Click on the **Three Bars integral in the menu nation** the menu navigation
- **3.** Click on the **Financials** folder

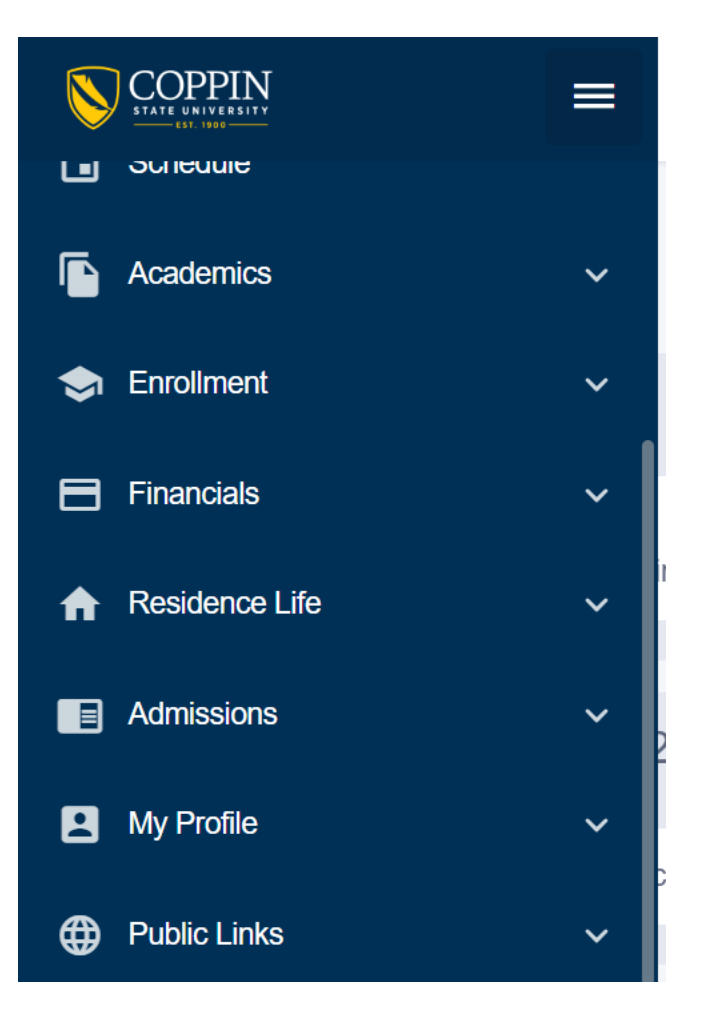

## **Financial Aid:**

Ability to view **Fall 2021/Spring 2022 Awards** and **Access Financial Aid Portal,** 

**Fall 2021/Spring 2022 Awards** – View historical Financial Aid (both offered and accepted) for an entire aid year for semesters prior to Spring 2022

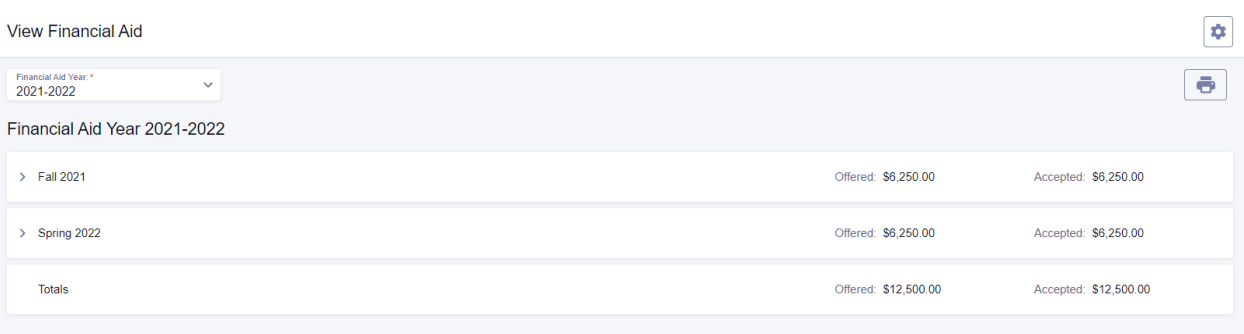

**Financial Aid Portal –** Link to Student Financial Planning Portal that allows students to view their Financial Aid and accept/decline their Financial Aid.